Guide d'information rapide Schnellstart-Handbuch Guida introduttiva rapida

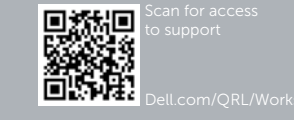

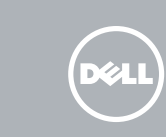

# Dell Precision Tower 7910

# Quick Start Guide

### 6 Finish Windows setup

Voltooi de installatie van Windows | Terminez l'installation de Windows Windows-Setup abschließen | Terminare l'installazione di Windows

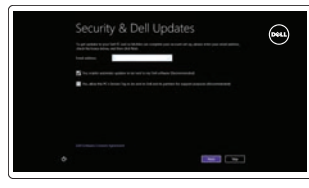

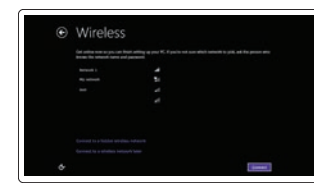

#### Enable security and updates

Schakel de beveiliging en updates in Activer la sécurité et les mises à jour Sicherheit und Aktualisierungen aktivieren Abilitare sicurezza e aggiornamenti

#### Connect to your network Maak verbinding met uw netwerk

Vous connecter au réseau Mit dem Netzwerk verbinden Connettere alla rete

#### **MOTE:** If you are connecting to a secured wireless network, enter the password for the wireless network access when prompted.

- $\mathbb Z$  N.B.: Wanneer u verbinding maakt met een beveiligd draadloos netwerk dient u het wachtwoord in te voeren wanneer u daar om wordt gevraagd.
- **EMARQUE :** Si vous vous connectez à un réseau sans fil sécurisé, entrez le mot de passe d'accès à ce réseau lorsque vous y êtes invité.
- ANMERKUNG: Wenn Sie sich mit einem geschützten Drahtlosnetzwerk verbinden, geben Sie das Kennwort für das Drahtlosnetzwerk ein, wenn Sie dazu aufgefordert werden.
- **A.B.:** Se ci si sta collegando a una rete senza fili protetta, immettere la password per l'accesso alla rete senza fili quando richiesto.

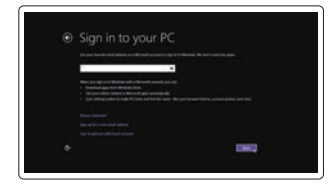

#### Sign in to your Microsoft account or create a local account

Meld u aan bij uw Microsoft-account of maak een lokaal account aan Connectez-vous à votre compte Microsoft ou créez un compte local Bei Ihrem Microsoft-Konto anmelden oder lokales Konto erstellen Effettuare l'accesso al proprio account Microsoft oppure creare un account locale

### 1 Connect the keyboard and mouse

Sluit het toetsenbord en de muis aan Connectez le clavier et la souris Tastatur und Maus anschließen Collegare la tastiera e il mouse

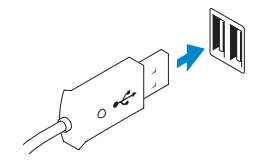

Or | Of | Ou | Oder | Oppure

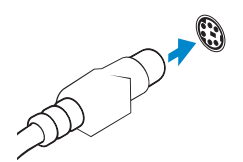

USB Connector USB-aansluiting Connecteur USB USB-Anschluss Connettore USB

PS/2 Connector PS/2-aansluiting Connecteur PS/2 PS/2-Anschluss Connettore PS/2

### 2 Connect the network cable (optional)

Sluit de netwerkkabel aan (optioneel) Connectez le câble réseau (facultatif) Netzwerkkabel anschließen (optional) Collegare il cavo di rete (opzionale)

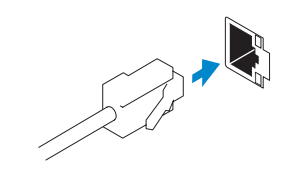

### 3 Connect the display

Sluit het beeldscherm aan Connectez l'écran Bildschirm anschließen Collegare lo schermo

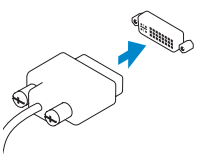

DVI Connector

DVI-aansluiting Connecteur DVI DVI-Anschluss Connettore DVI

Or | Of | Ou | Oder | Oppure

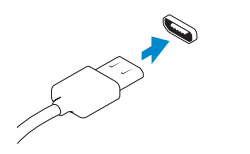

DisplayPort Connector

DisplayPort-aansluiting Connecteur DisplayPort DisplayPort-Anschluss Connettore DisplayPort

### 4 Connect the power cable on your computer and display

Sluit het netsnoer aan op de computer en het beeldscherm Connectez le câble d'alimentation à votre ordinateur et à votre écran Netzkabel an Ihren Computer und die Anzeige anschließen Collegare i cavi di alimentazione del computer e dello schermo

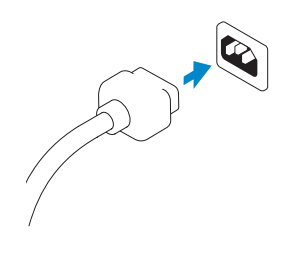

### 5 Turn on your computer and display

Schakel de computer en het beeldscherm in Allumez votre ordinateur et votre écran Computer und Anzeige einschalten Accendere il computer e lo schermo

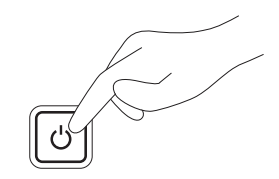

#### Windows 8 Windows 7

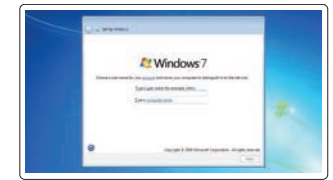

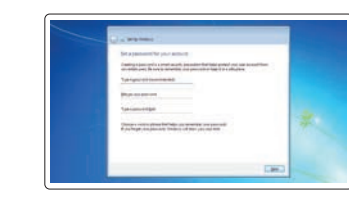

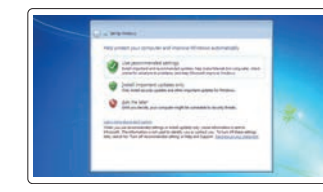

Create user name and computer name Maak een gebruikersnaam en computernaam aan

Créez un nom d'utilisateur et un nom

d'ordinateur

Benutzernamen und Computernamen

erstellen

Creare nome utente e nome computer

Set password Stel een wachtwoord in Définissez un mot de passe Kennwort einrichten

# Impostare password

#### Enable updates

Schakel updates in Activez les mises à jour Aktualisierungen aktivieren Abilitare aggiornamenti

© 2014 Dell Inc. © 2014 Microsoft Corporation.

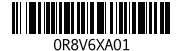

- 1. Aan-/uitknop/stroomlampje
- 2. USB 3.0-aansluiting
- 3. Optisch station
- 4. Knop voor het uitwerpen van het optisch station
- 5. USB 2.0-aansluitingen
- 6. Statuslampje harde schijf
- 7. Microfoonaansluiting
- 8. Hoofdtelefoonaansluiting
- 9. Knop voor het uitwerpen van het optisch station (optioneel)
- 10. Optisch station (optioneel)
- 11. Line-in/microfoonaansluiting
- 12. Seriële aansluiting
- 13. Knopje voor het verwijderen van de voeding
- 14. Netsnoeraansluiting
- 15. Hard drive access cover-release latch 16. USB 3.0 connectors 17. USB 2.0 connectors
- 18. Expansion card slots
- 19. Security cable slot
- 20. Padlock ring
- 21. Line-out connector
- 22. Network connectors
- 23. PS/2 Keyboard connector
- 24. PS/2 Mouse connector
- 25. Active expansion card slots
- 26. Blank slot

- 15. Knop voor het verwijderen van de kap voor de harde schijf
- 16. USB 3.0-aansluitingen
- 17. USB 2.0-aansluitingen
- 18. Uitbreidingskaartsleuven
- 19. Sleuf voor beveiligingskabel
- 20. Padlock-ring
- 21. Lijnuitgang
- 22. Netwerkaansluitingen
- 23. PS/2-/toetsenbordaansluiting
- 
- 
- 
- 7. Connecteur pour microphone
- 8. Connecteur pour casque

d'entrée 12. Connecteur série

9. Bouton d'éjection du lecteur optique (facultatif) 10. Lecteur optique (facultatif)

13. Loquet de libération du bloc d'alimentation (PSU)

11. Connecteur de microphone/ligne

- 
- 
- 
- 
- 
- 
- 
- 
- 
- 
- 
- 25. Gebruikte sleuven voor uitbreidingen
- 
- 
- 
- 
- 
- 
- 
- 
- 
- 
- 
- 
- 26. Lege sleuf
- 
- 
- 
- 24. PS/2-/muisaansluiting
- 
- 
- 
- 
- 
- - Laufwerk (optional)
		- 10. Optisches Laufwerk (optional) 11. Leitungseingangs-/

15. Festplattenabdeckungs-Entriegelungsriegel 16. USB 3.0-Anschlüsse 17. USB 2.0-Anschlüsse

(Line-Out) 22. Netzwerkanschlüsse 23. PS/2-Tastaturanschluss 24. PS/2-Mausanschluss

26. Leerer Steckplatz

18. Erweiterungskartensteckplätze 19. Sicherheitskabeleinschub 20. Ring für das Vorhängeschloss 21. Leitungsausgangsanschluss

25. Aktive Erweiterungskartensteckplätze

1. Bouton d'alimentation/Voyant

d'alimentation 2. port USB 3.0 3. Lecteur optique

- 4. Bouton d'éjection du lecteur optique 17. Ports USB 2.0
- 5. Ports USB 2.0
- 6. Voyant d'activité du disque dur

14. Connettore del cavo di alimentazione 15. Dispositivo di chiusura del coperchio di accesso del disco rigido 16. Connettori USB 3.0 17. Connettori USB 2.0

19. Slot per cavo di sicurezza 20. Anelli di sicurezza

22. Connettori di rete

26. Slot vuoto

21. Connettore della linea di uscita

23. Connettore della tastiera PS/2 24. Connettore del mouse PS/2 25. Slot della scheda di espansione attivo

- 14. Connecteur d'alimentation
- 15. Loquet de libération du capot d'accès au disque dur

18. Logements pour carte d'extension 19. Fente pour câble de sécurité 20. Anneau pour cadenas 21. Connecteur de ligne de sortie 22. Connecteurs réseau 23. Connecteur clavier PS/2 24. Connecteur souris PS/2 25. Logements des cartes d'extension

16. Ports USB 3.0

actives 26. Logement vide

1. Betriebsschalter/Betriebsanzeige

2. USB 3.0-Anschluss 3. Optisches Laufwerk

4. Auswurftaste für optisches Laufwerk

5. USB 2.0-Anschlüsse 6. Festplattenaktivitätsanzeige 7. Mikrofonanschluss 8. Kopfhöreranschluss 9. Auswurftaste für optisches

- Mikrofonanschluss (Line-In)
- 12. Serieller Anschluss
- 13. Netzteileinheit-Entriegelungsriegel
- 14. Netzkabelanschluss

1. Accensione/Indicatore di alimentazione 2. Connettore USB 3.0 3. Unità ottica 4. Pulsante di espulsione dell'unità ottica 5. Connettori USB 2.0

7. Connettore del microfono: 8. Connettore cuffie

9. Pulsante di espulsione dell'unità

**6.** Indicatore di attività del disco rigido **18.** Slot delle schede di espansione

ottica (opzionale) 10. Unità ottica (opzionale) 11. Connettore linea di ingresso/

microfono 12. Connettore seriale 13. Dispositivo di chiusura dell'unità di

alimentazione

### Features

Kenmerken | Caractéristiques | Funktionen | Funzioni

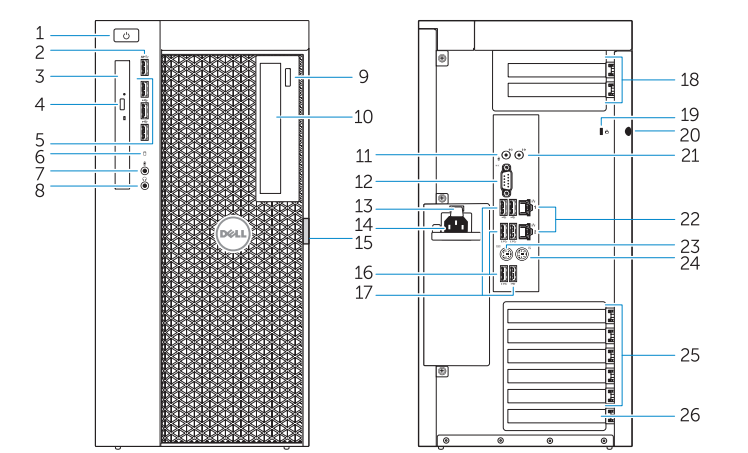

- 1. Power button/Power light
- 2. USB 3.0 connector
- 3. Optical-drive
- 4. Optical-drive eject button
- 5. USB 2.0 connectors
- 6. Hard-drive activity light
- 7. Microphone connector
- 8. Headphone connector
- 9. Optical-drive eject button (optional)
- 10. Optical-drive (optional)
- 11. Line-in/microphone connector
- 12. Serial connector
- 13. Power-supply unit (PSU) release latch
- 14. Power cable connector

Product support and manuals Productondersteuning en handleidingen Support produits et manuels Produktsupport und Handbücher Supporto prodotto e manuali

dell.com/support dell.com/support/manuals

Contact Dell

Neem contact op met Dell | Contacter Dell Kontaktaufnahme mit Dell | Contattare Dell dell.com/contactdell

Regulatory and safety Regelgeving en veiligheid Réglementations et sécurité

Sicherheitshinweise und Zulassungsinformationen

Normative e sicurezza

dell.com/regulatory\_compliance

Regulatory model

Wettelijk model: | Modèle réglementaire Muster-Modellnummer | Modello di conformità D02X

Regulatory type

Muster-Typnummer | Tipo di conformità alle normative

D02X003

Computer model

Computermodel | Modèle de l'ordinateur Computermodell | Modello del computer

Wettelijk type | Type réglementaire

Dell Precision Tower 7910

## Learn how to use Windows 8

Ontdek hoe u Windows 8 kunt gebruiken | Apprenez à utiliser Windows 8 Informationen zur Verwendung von Windows 8 | Come utilizzare Windows 8

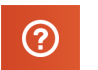

#### Help and Tips

Hulp en tips | Aide et astuces Hilfe und Tipps | Assistenza e suggerimenti

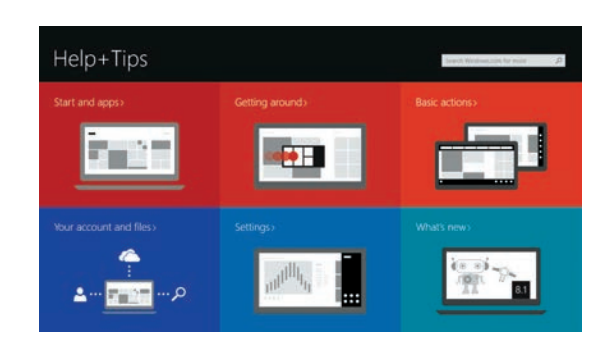

### Locate your Dell apps

Zoek uw Dell-apps | Repérez vos applications Dell Ihre Dell Apps finden | Trovare applicazioni Dell

#### Register My Device

#### Registreer mijn apparaat | Enregistrer mon appareil Mein Gerät registrieren | Registrare il dispositivo

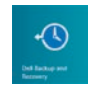

### Dell Backup and Recovery — optional Back-ups en herstel — optioneel

Dell Backup and Recovery (en option) Dell Backup and Recovery — optional Backup e ripristino Dell: opzionali

My Dell Mijn Dell | Mon Dell Mein Dell | Il mio Dell

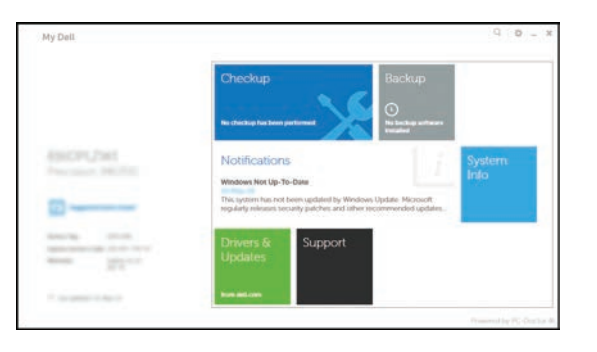

#### Windows 8